# IB111Programování a algoritmizace

#### Graphical User Interface (GUI)

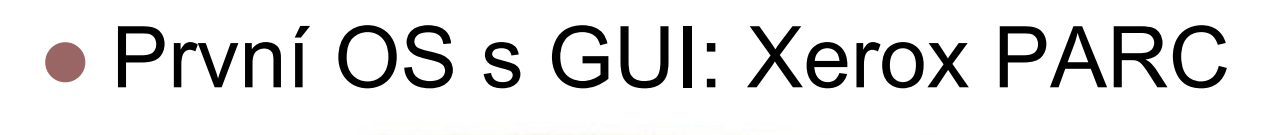

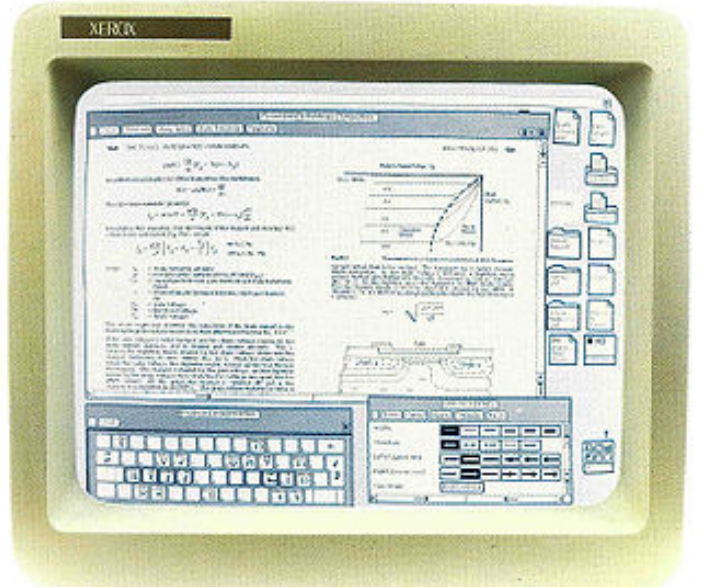

### Apple, Microsoft, Sun následovali

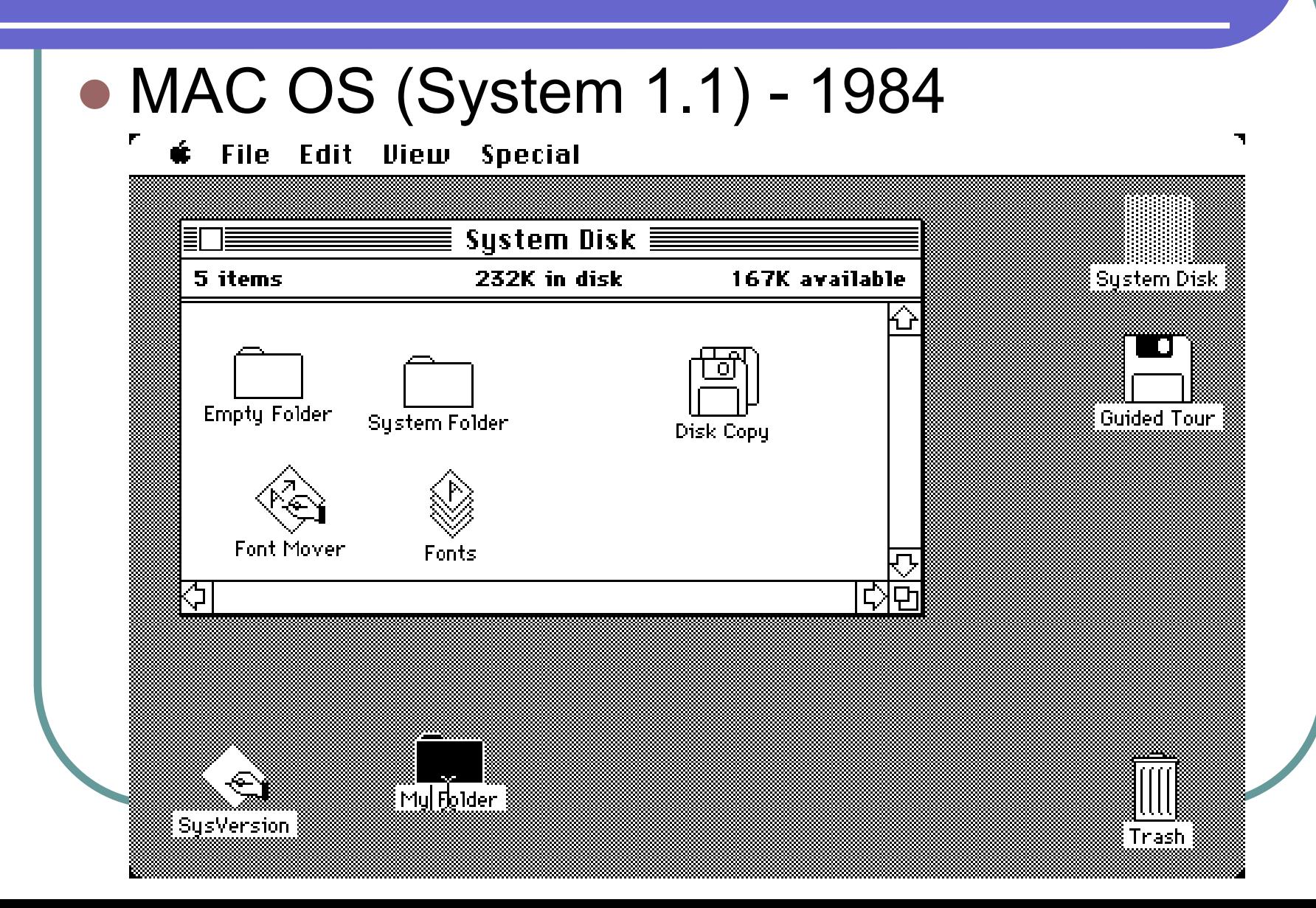

### Microsoft Windows 3.1 (1992)

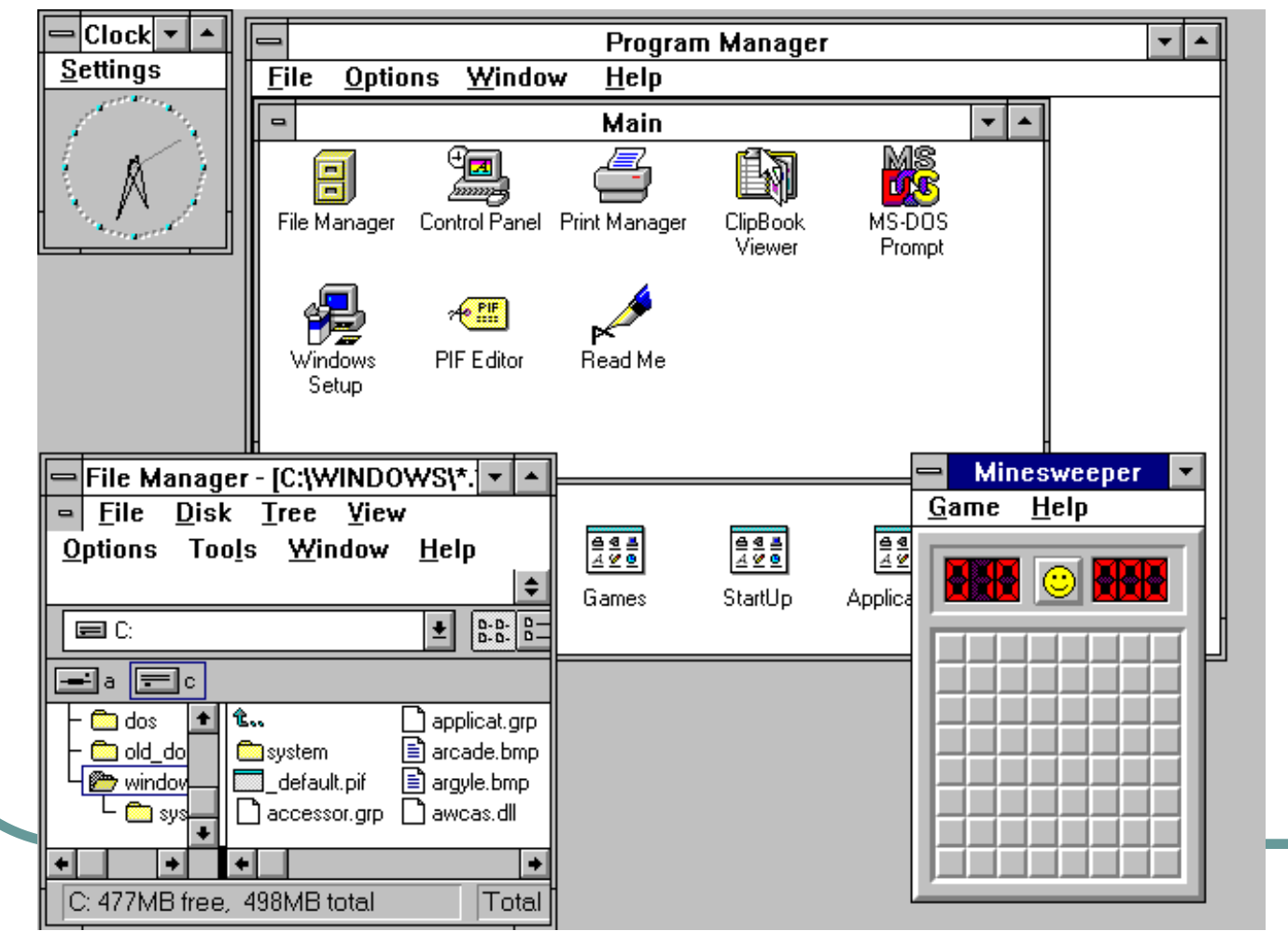

#### Unixový X Window System (od roku 1983)

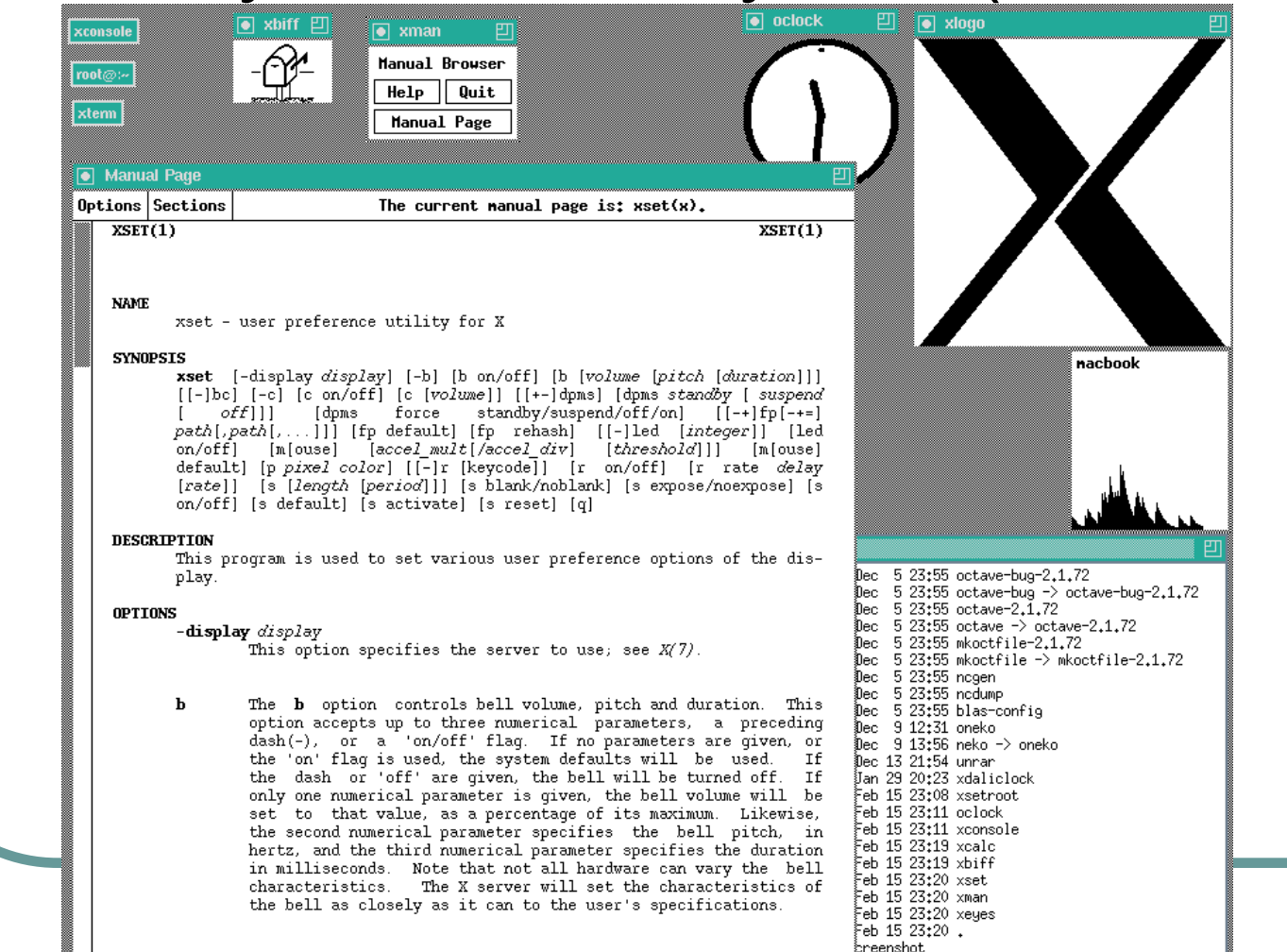

The bc option controls bug compatibility mode in the server, if hc.

#### ● Windows 95

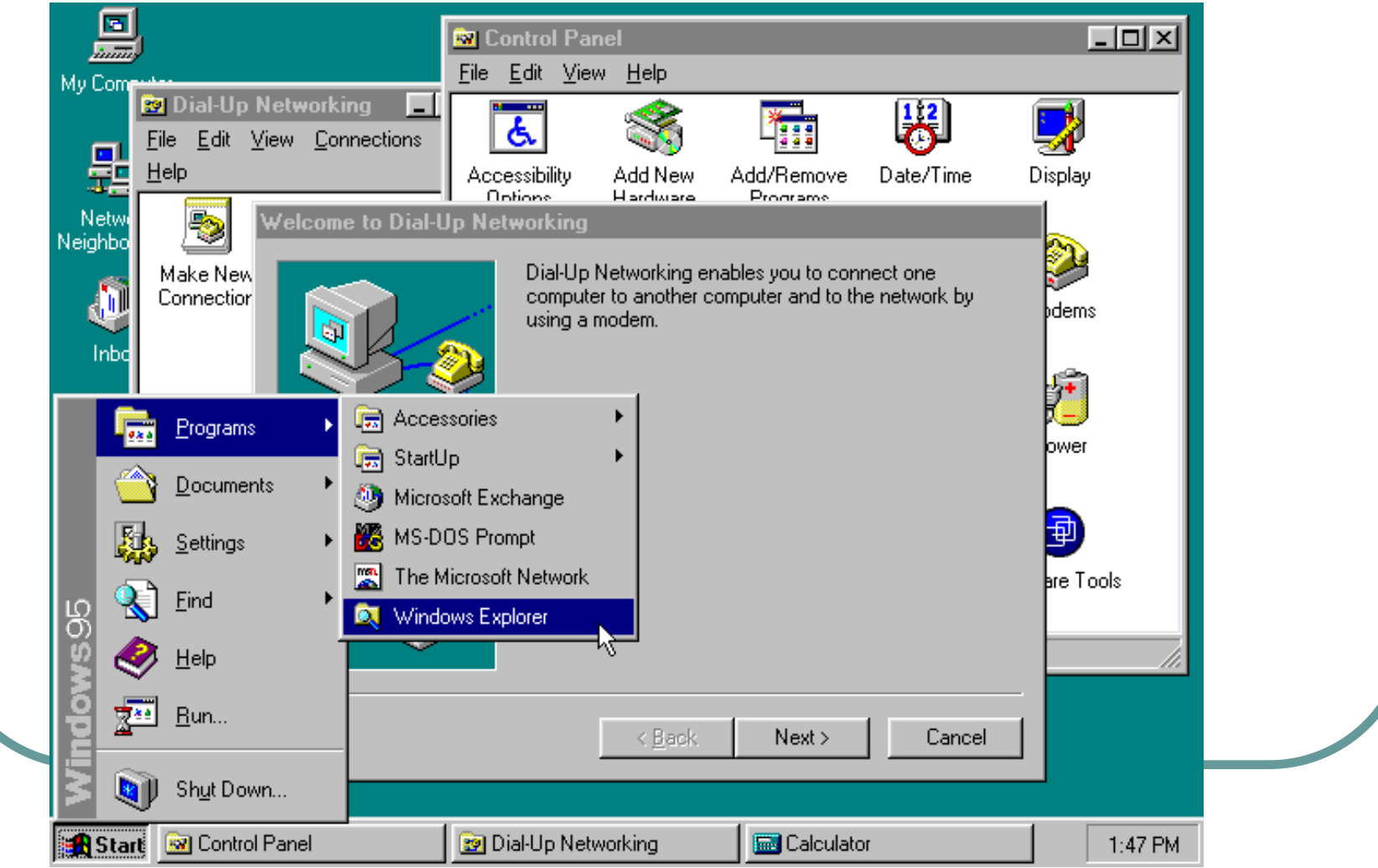

#### • Windows Aero (3D prvky)

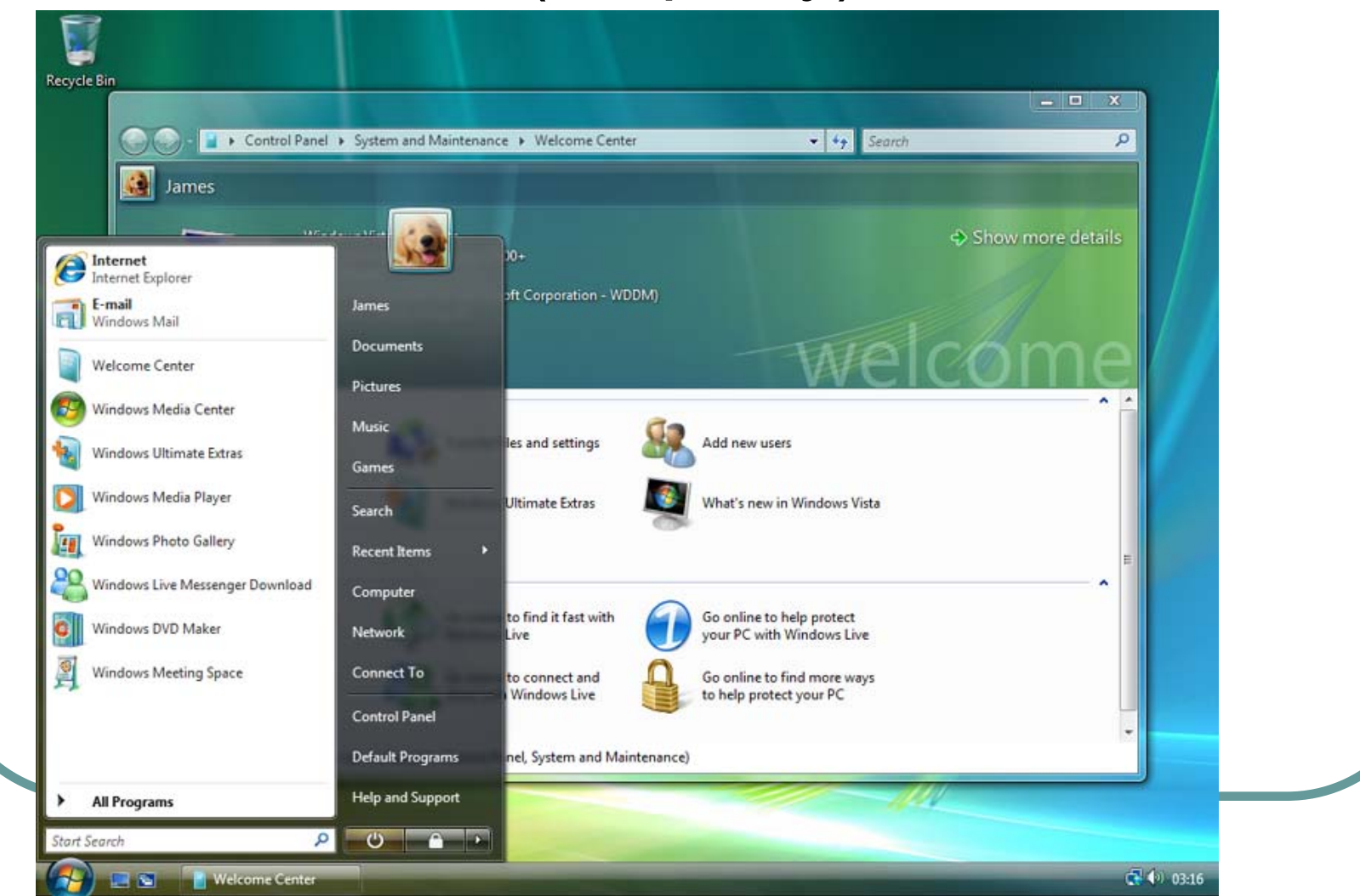

# Programování GUI

### **• Microsoft Windows**

- Programátorské rozhraní Win32
	- Dnes nazývané **Windows API**
	- Několik tisíc funkcí
- **Podpora pro vytváření menu, ikon, bitmap,** dialog ů apod.
- Založeno na událostmi řízené architektu ře programu
	- Event driven programming

# Programování GUI

- **Program pro MS Windows pracuje v** následujících krocích
	- $\bullet$ **• registrace třídy okna**
	- vytvo ření hlavního okna aplikace
	- $\bullet$  provád ění cyklu, který o čekává p říchod události
		- jakmile událost p řijmeme následuje její p ředání obslužné funkci okna a zpracování události
		- cyklus kon čí s p říchodem zprávy pro ukon čení celé aplikace

### Příklad v C/C++ pro MS Windows

```
 Základní struktura aplikaceint APIENTRY tWinMain(HINSTANCE hInstance,
                        HINSTANCE hPrevInstance,
                        LPTSTR
                                 lpCmdLine,
                              nCmdShow)
                        int
       MSG msa:
       HACCEL hAccelTable:
       MyRegisterClass(hInstance);
       if (!InitInstance (hInstance, nCmdShow)) return FALSE;
       // Main message loop:
       while (GetMessage(&msg, NULL, 0, 0))
        €
           if (!TranslateAccelerator(msg.hwnd, hAccelTable, &msg))
               TranslateMessage(&msg);
               DispatchMessage (&msg) ;
           Y.
       return (int) msg.wParam;
```
### Příklad v C/C++ pro MS Windows

```
● Registrace třídy okna
 | | ATOM MyRegisterClass(HINSTANCE hInstance)
   -6
       UNDCLASSEX weex:
       wcex. cbSize = sizeof(WNDCLASSEX);wcex.style
                         = CS HREDRAW | CS VREDRAW;
       wcex.1pfnWndProc = (WNDPROC)WndProc;wcex.cbClsExtra = 0:
       wcex.cbWndExtra = 0;wcex.hInstance
                         = hInstance:
                         = LoadIcon(hInstance, (LPCTSTR) IDI AAA);
       wcex.hIcon
       wcex.hCursor
                         = LoadCursor(NULL, IDC ARROW);
       wcex.hbr Background = (HBRUSH) (COLOR WINDOW+1);
       wcex.1pszMenuName = (LPCTSTR) IDC AAA;
       wcex.1pszClassName = szWindowClass;= LoadIcon(wcex.hInstance, (LPCTSTR) IDI SMALL);
       wcex.hIconSm
```
return RegisterClassEx(&wcex);

### Programování GUI

```
 Vytvo
ření hlavního okna aplikace□ BOOL InitInstance (HINSTANCE hInstance, int nCmdShow)
   ₹
      HWND hWnd:
      hInst = hInstance; // Store instance handle in our global variable
      hWnd = CreateWindow(szWindowClass, szTitle, WS OVERLAPPEDWINDOW,
         CW USEDEFAULT, O, CW USEDEFAULT, O, NULL, NULL, hInstance, NULL);
      if (!hUnd)
         return FALSE;
      Y.
      ShowWindow(hWnd, nCmdShow);
      UpdateWindow(hWnd);
      return TRUE;
   }
```
## Programování GUI

- Událostmi řízené programování
	- Vstup od uživatele znamená vytvo ření události
		- Stisky kláves
		- P řesun/kliknutí myši

 Program reaguje na jednotlivé události a zpracovává (ošet řuje) je.

### Událostmi řízené programování

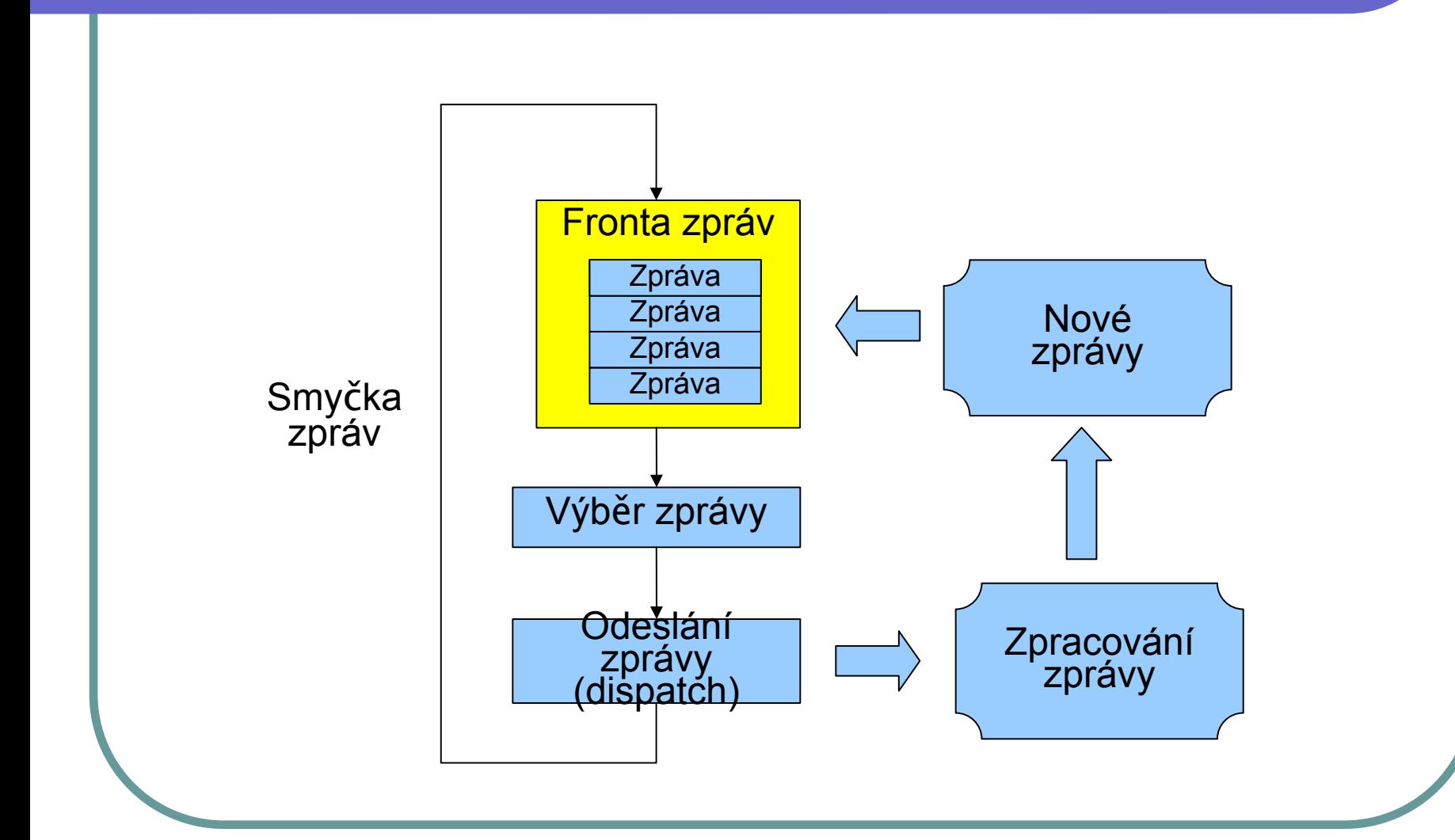

### Příklad v C/C++ pro MS Windows

```
⊟ LRESULT CALLBACK WndProc(HWND hWnd, UINT message, WPARAM wParam, LPARAM 1Param)
     int wmId, wmEvent;
     PAINTSTRUCT ps;
     HDC hdc:
     switch (message)
白
     case WM COMMAND:
          wmId = LOWORD(wParam);wmEvent = HIWORD(wParam);// Parse the menu selections:
          switch (wmId)
          \left\{ \right.case IDM ABOUT:
              DialogBox(hInst, (LPCTSTR)IDD ABOUTBOX, hUnd, (DLGPROC)About);
              break;
          case IDM EXIT:
              DestroyWindow(hWnd);
              break:
          default:
              return DefWindowProc(hWnd, message, wParam, 1Param);
          λ.
         break.
     case UM PAINT:
          hdc = BeginPaint(hUnd, \epsilonps);
         // TODO: Add any drawing code here...
          EndPaint(hUnd, \epsilonps);
         break.
     case WM DESTROY:
          PostQuitMessage(0);
         break:
     default:
          return DefWindowProc(hWnd, message, wParam, 1Param);
     return 0:
 -1
```
### Okno

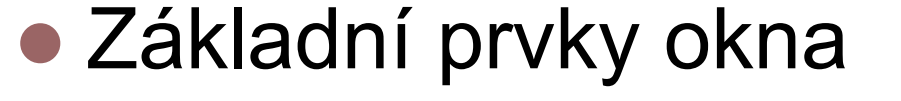

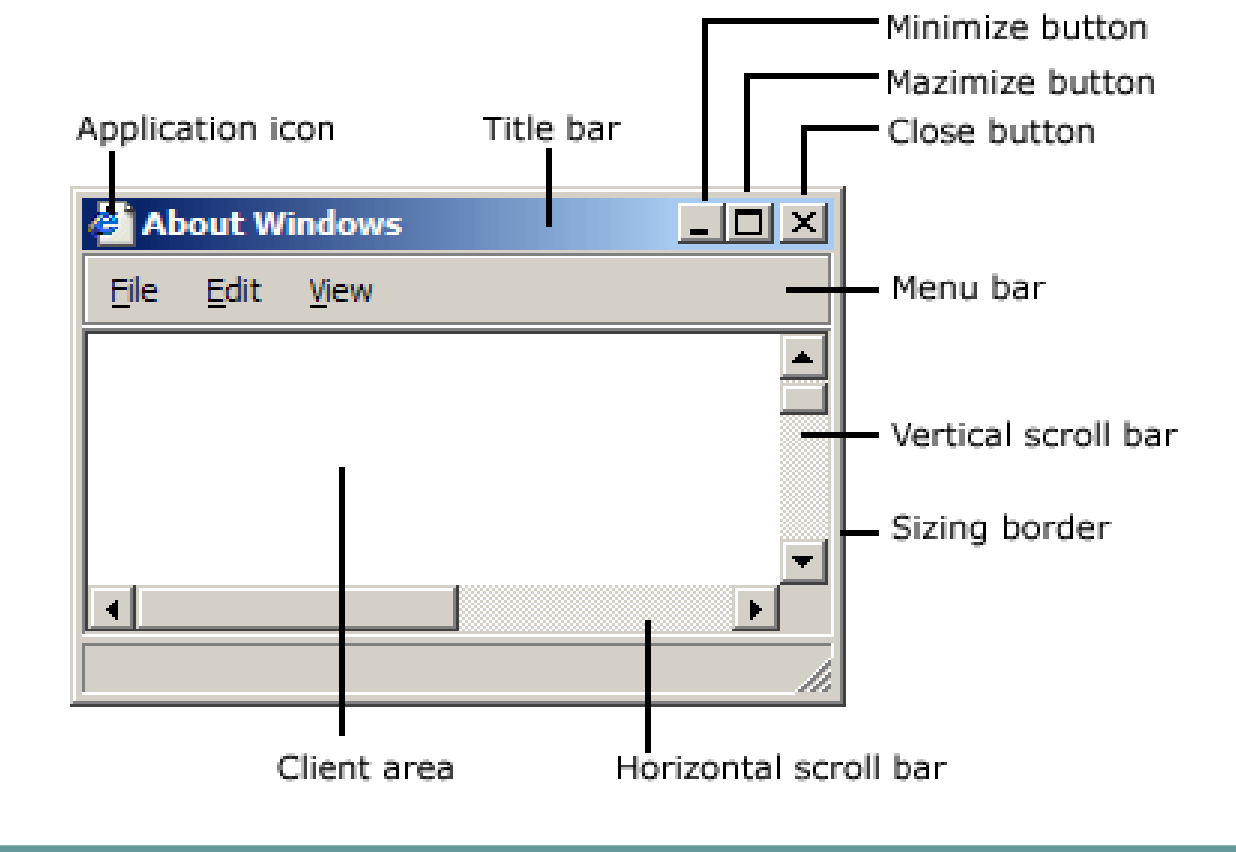

### Okna

- Okno rodičovské a dětské
- Okno rodičovské se často skládá z několika oken dětských
	- Widget grafické objekt s určitou funkčností
	- Např. tlačítko

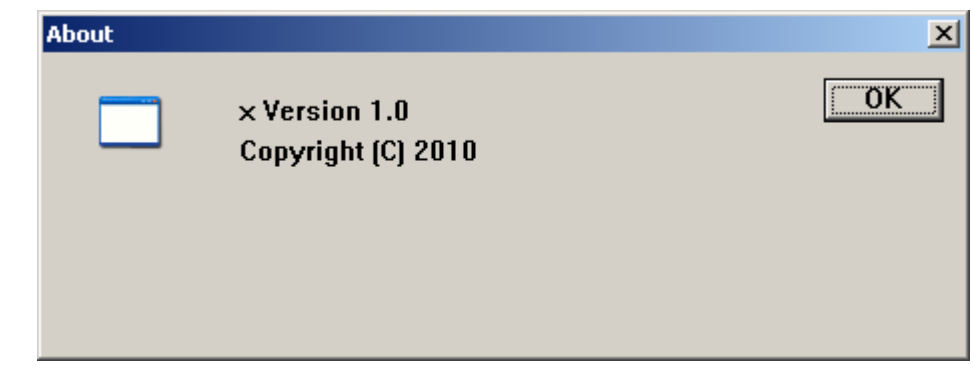

# Prvky GUI

**• Hlavní menu** 

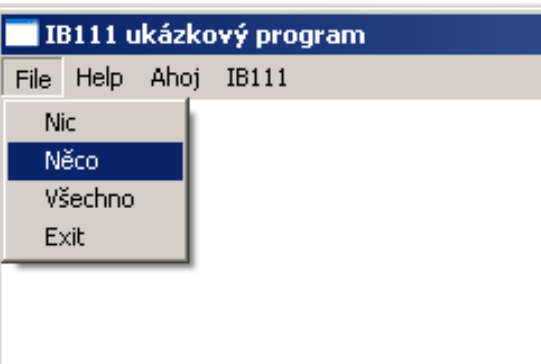

### • Kontextové menu

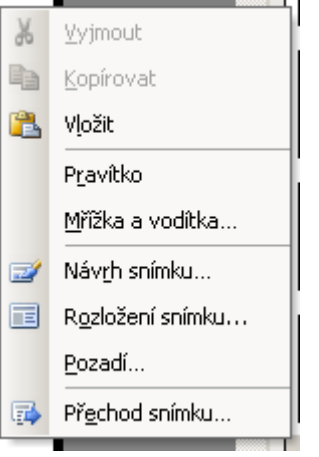

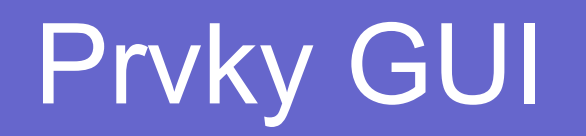

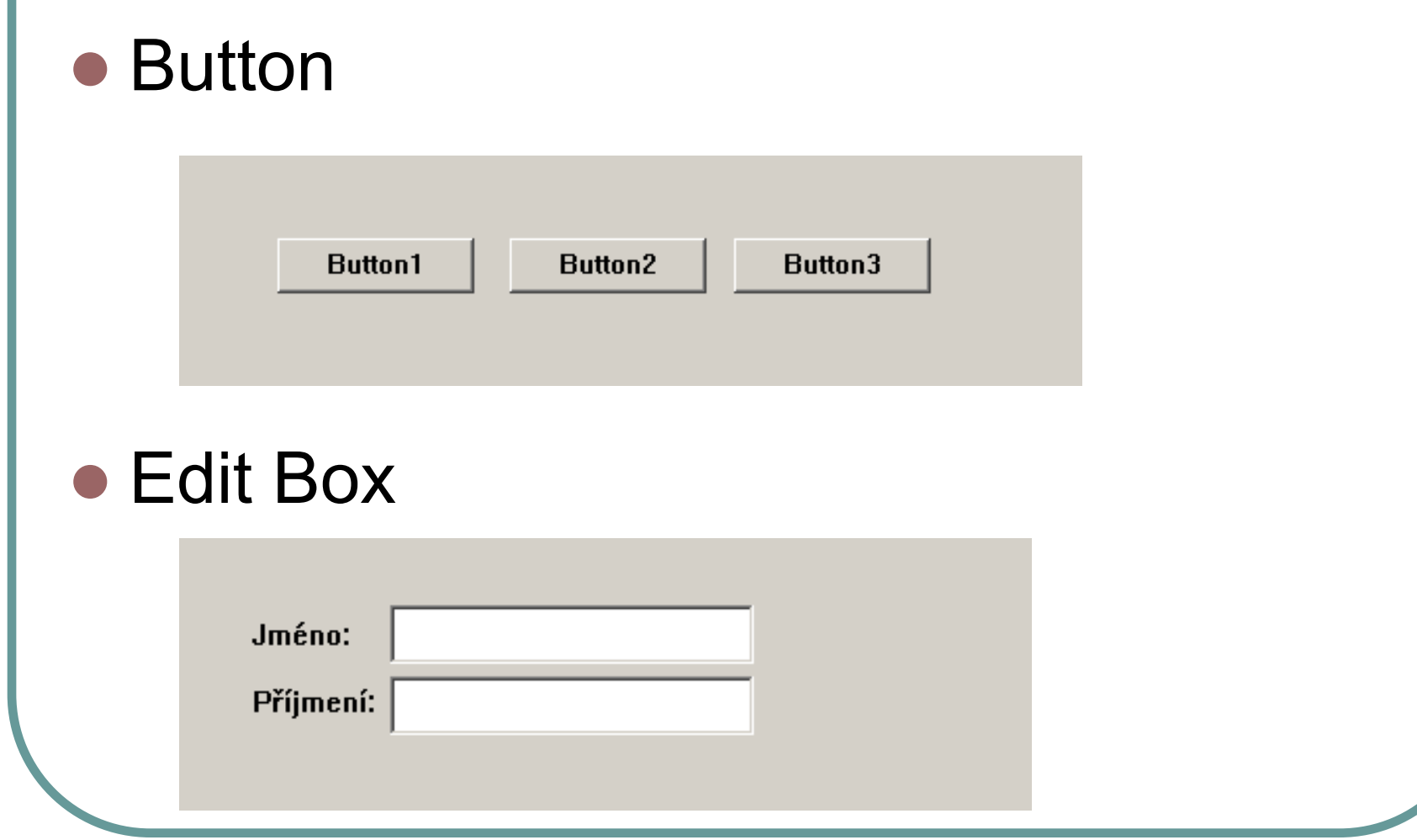

# Prvky GUI

### ● Check Box

 $\Box$  Souhlasím se vším ...

### ● Radio Buttons

C Nechci nic

 $\odot$  Chci jen něco

 $\odot$  Chci všechno

# Prvky GUI

### ● List Box

LDS A 01: OK (expected: '60' and returned: '60')  $\vert$ LDS\_A\_02: OK (expected: 'coded length must match the object size' and returned: 'the le $\Box$ [LDS\_A\_03/1; OK (expected: 'Tag 5F 01' and returned: 'Tag 5F 01 found').  $\vert$ LDS-A-03/2; OK (expected: "Valid encoding of tag 5F-01 length" and returned: "length en $^{\circ}$  $\left\lfloor\text{LDS\_A\_03/3}\right\rfloor$  OK (expected: 'Length of the 5F 01 tag must be 4' and returned: 'correct le LDS\_A\_03/4: OK (expected: 'The value of the 5F 01 tag must be 30 31 30 37' and return  $\blacktriangledown$ 

● Combo Box

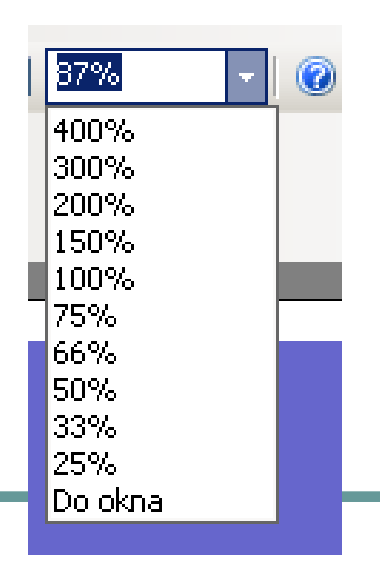

### Společné dialogové boxy

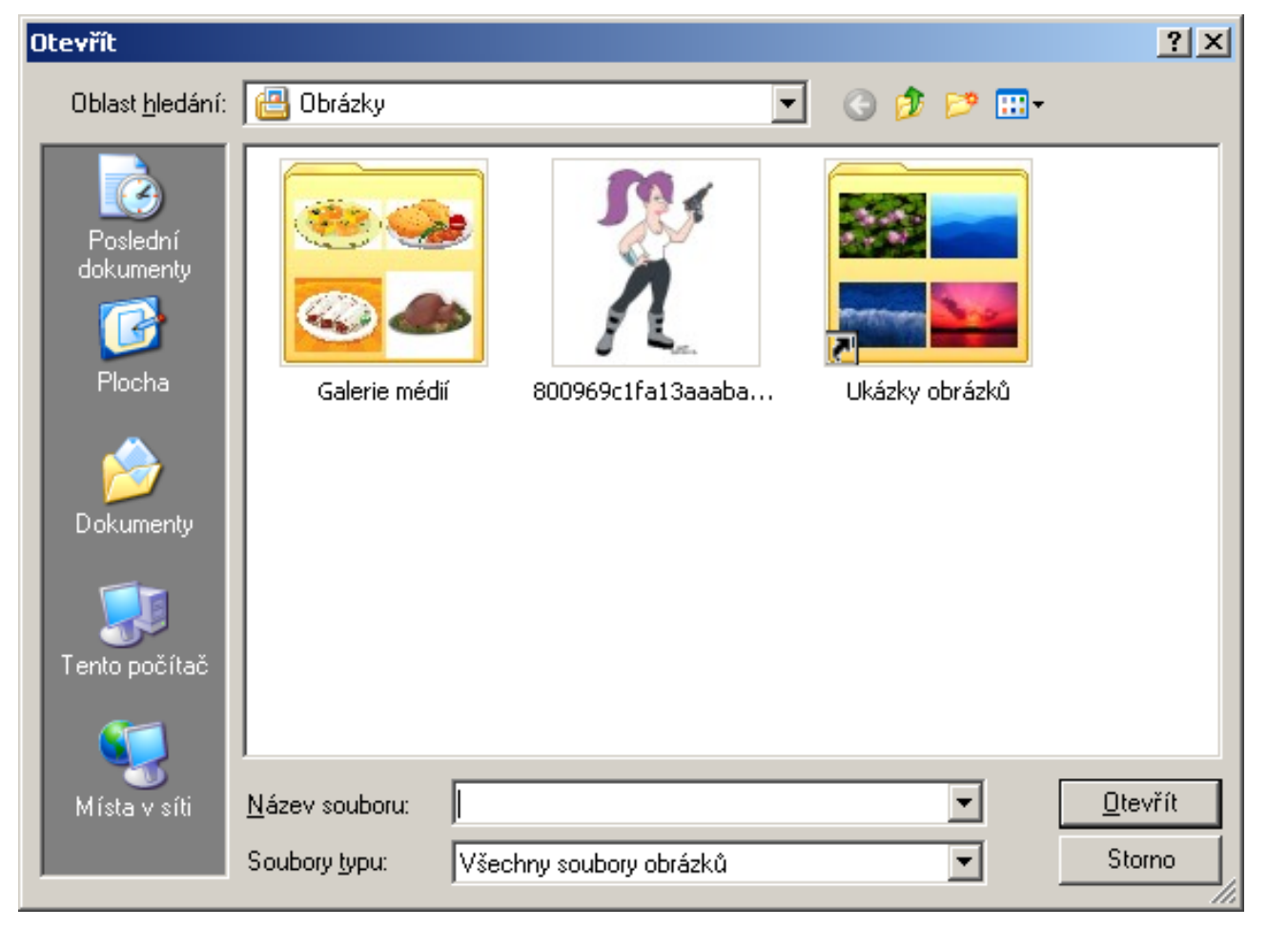

# Historický příklad MacOS

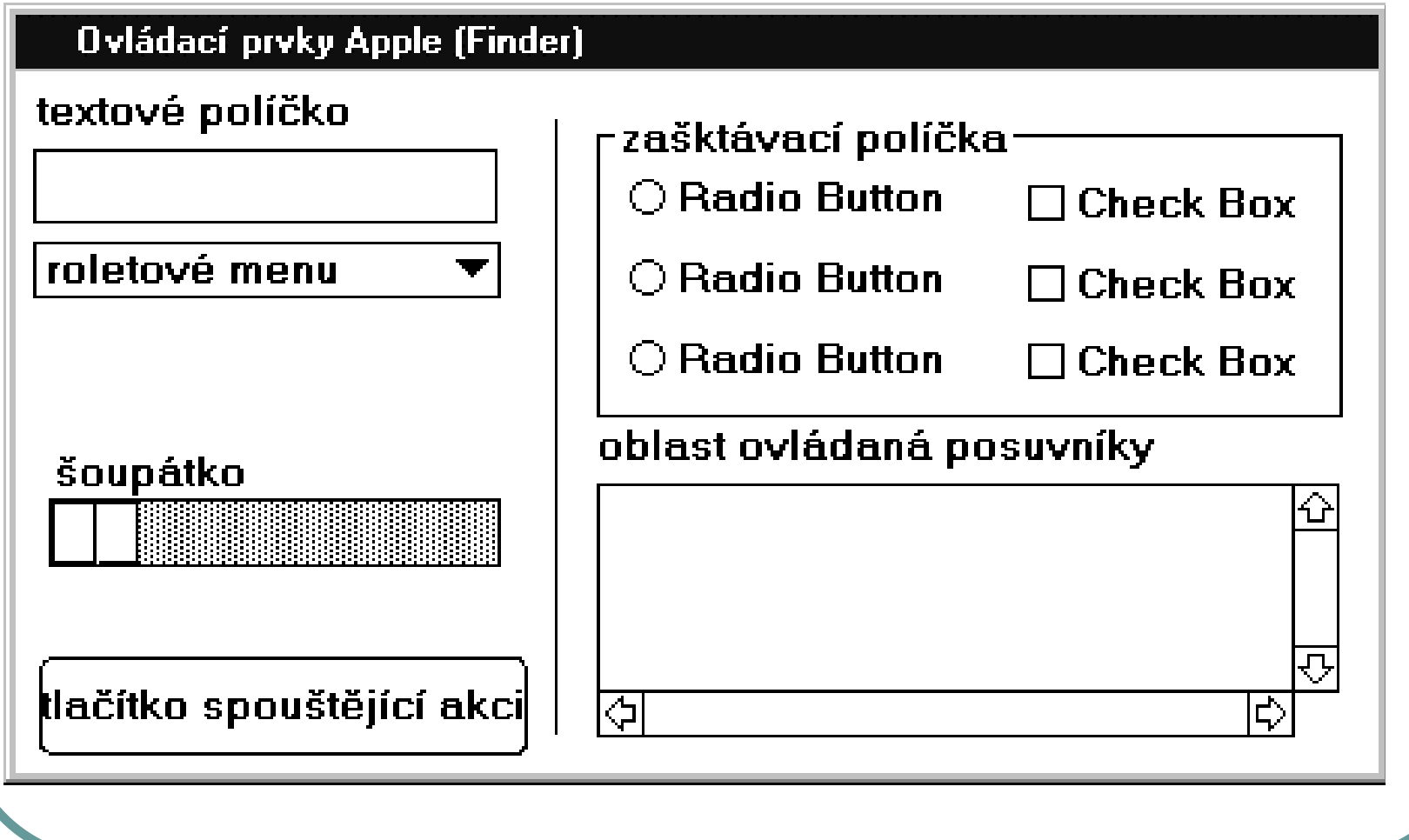

# Historický příklad Windows 3.x

#### Ovládací prvky MS Windows 3.x

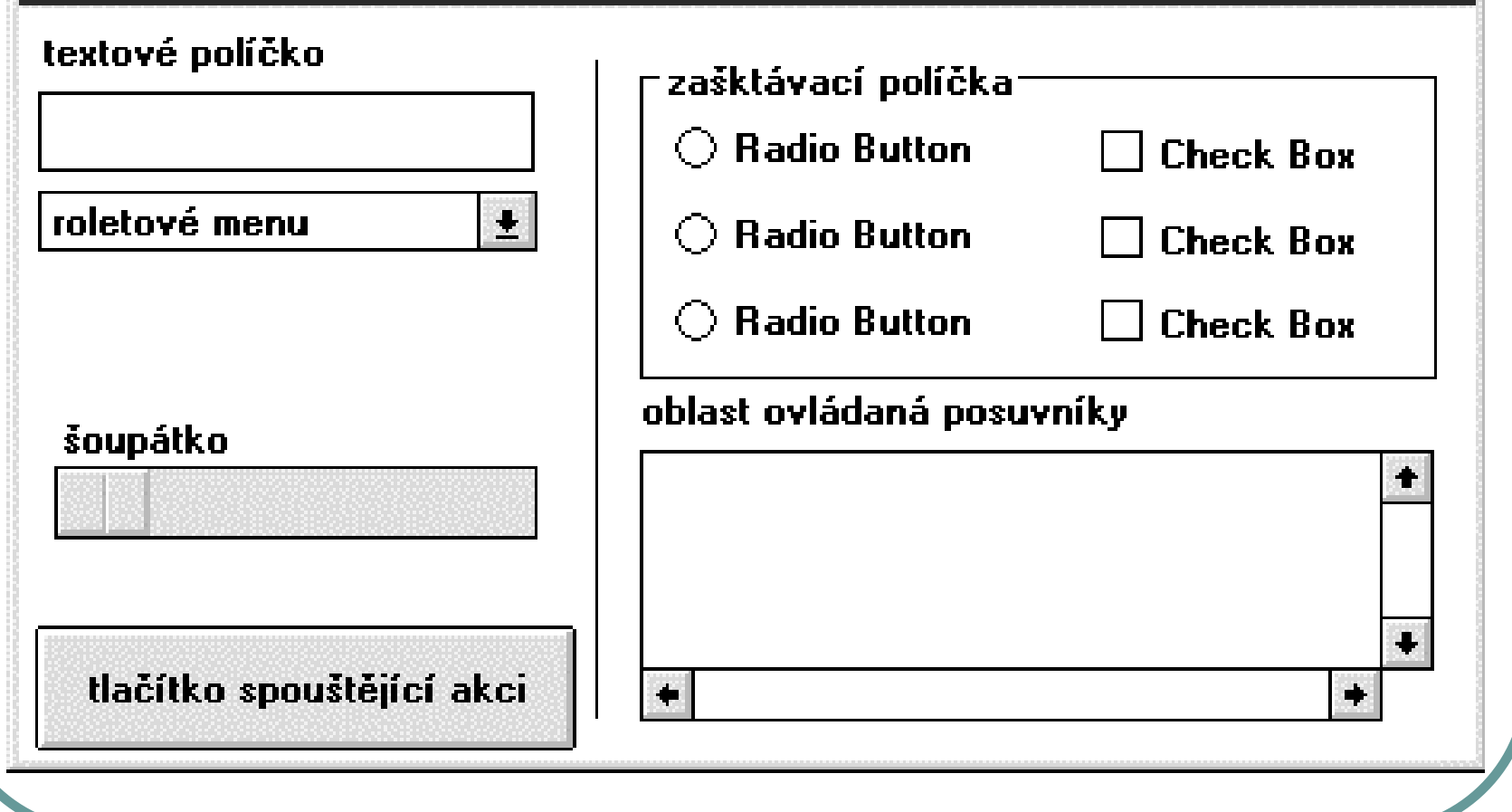

# GUI v pythonu

- Python má i nemá GUI (jak se to vezme)
- K dispozici na řadě platforem (OS)
	- $\bullet$ **Tkinter**
	- **wxWidgets**
	- $\bullet$ Qt
	- $\bullet$ Gtk+
	- $\bullet$ FLTK
	- FOX
	- $\bullet$ OpenGL
- Plus n ěkolik specifických
	- $\bullet$ Mac: The Mac port
	- $\bullet$ Windows: Pythonwin (používá MFC)

### **Tkinter**

- Na cvičení si ukážeme několik příkladů v Tkinter
- Začneme importem
	- import Tkinter nebo
	- from Tkinter import \*

# Tkinter "Hello world"

```
from Tkinter import *
root = Tk()w = Label(root, text="Hello, world!")
w.pack()
root.mainloop()
```
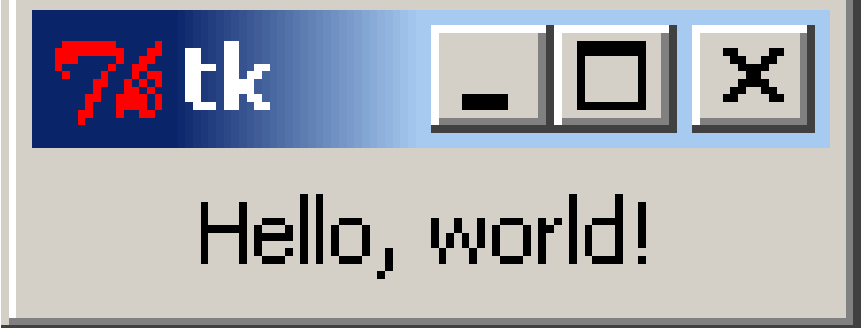

### Základní "widgets" v Tkinter

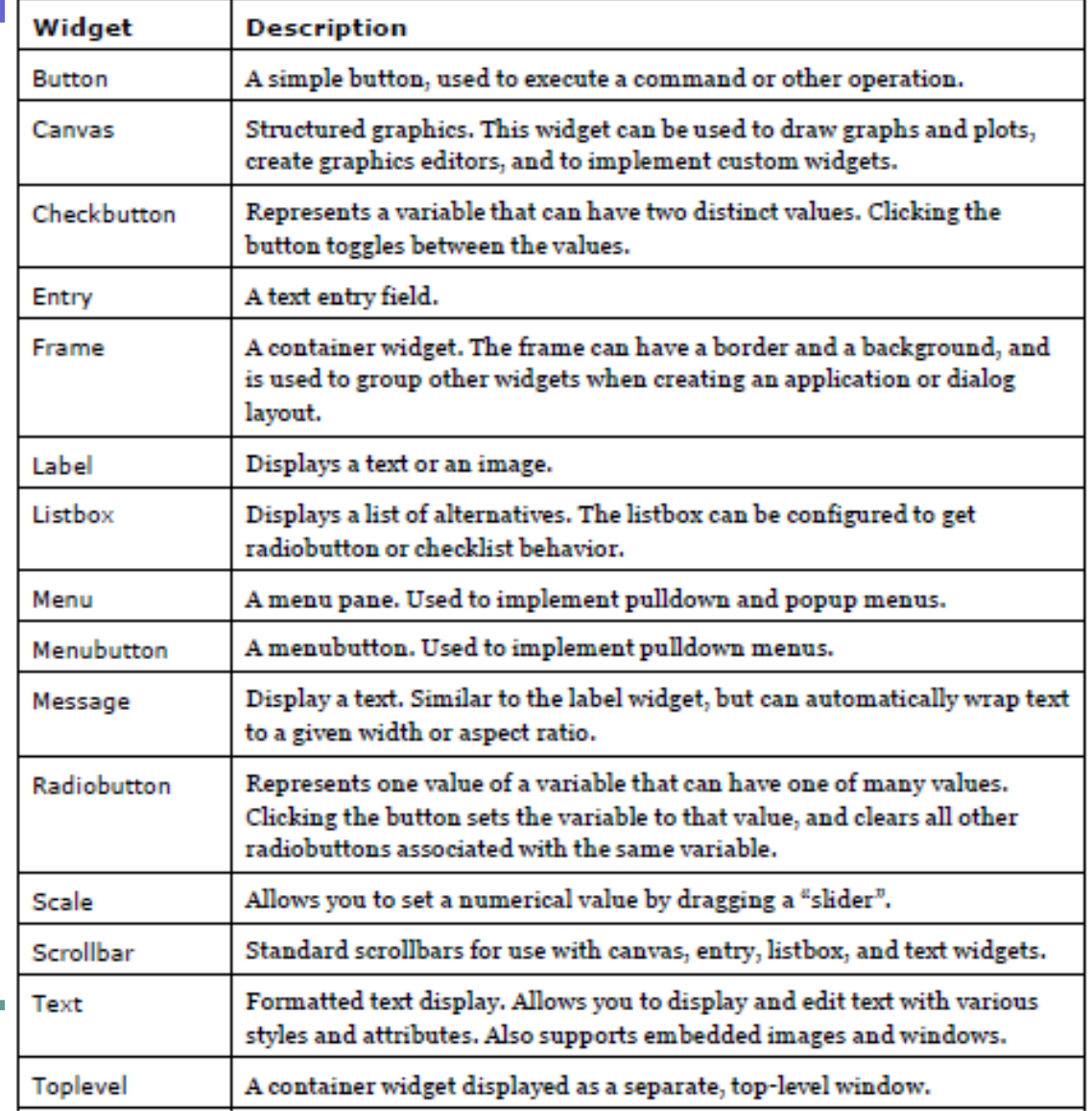

### Poslední přednáška

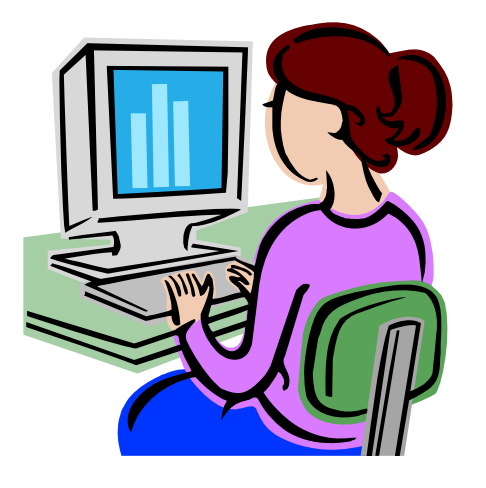

- Následuje cvičení v A104 v 12:00
- Toto byla poslední přednáška v tomto semestru, termíny ZK jsou v ISu, minimálně 75 % bodů z domácích úkolů